【簡易ソフト】

『特定給食施設等栄養管理報告書』に必要な肥満判定区分の集計結果(男女別)が 出るように、計算シートを"3~5歳の男女別(6枚)"に分けていますので、シート ごと以下要領で入力してください。

なお、厚生労働省のホームページ掲載ソフトをダウンロードした場合は、年齢・ 男女別に集計結果が必要となりますので、入力時にご注意ください。

●厚生労働省のホームページ http://www.niph.go.jp/soshiki/07shougai/hatsuiku/

【使い方】

 ①「3歳以上の幼児の肥満度判定区分の 簡易ソフト」起動時に、「マクロが無効 にされました」と警告が出た場合には、 「コンテンツの有効化」をして下さ い。

マクロが無効にされたままだと、肥満 度等が自動計算されません。

②計算シートの入力欄(薄緑色のセル)

に、必要事項(No.、名前、生年月日、 計測日、身長(cm)、体重(kg))を半角 英数字で入力してください。

なお、下線の部分は必須入力事項です。 ③入力後、肥満度等が自動計算され、「肥 満判定区分の集計表」に人数と割合が 示されます。

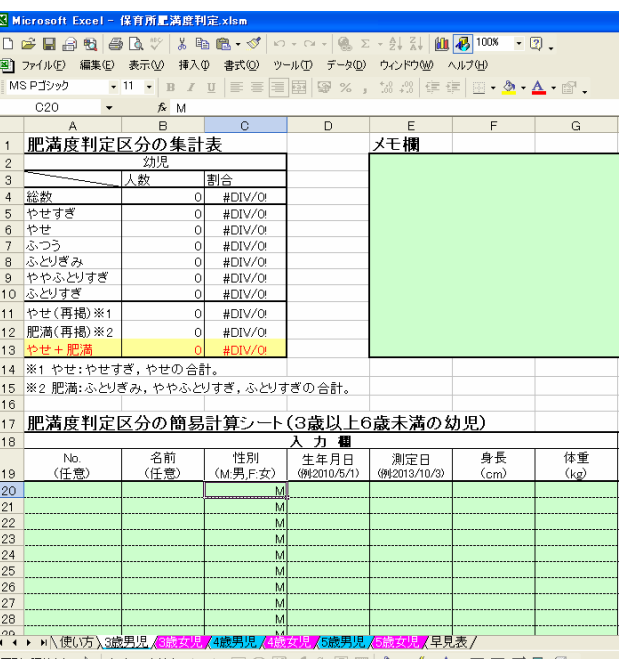

▧▧▥▩▧▸↳│ォートシェイフ⋓▸ \ \ □ ◯ ◙ ◀ ░ ◙ ▩│<mark>.....</mark>/ - <u>◢</u> - **△** - ≡ ≔ 금 ■ *⊜* .

注意)年齢は年度年齢を考慮して入力してください。(就学前の6歳児についても自動計算されます。)

【肥満度の区分について】

肥満度 $(%) =$ (実測体重 $(kg) -$ 身長別標準体重 $(kg)$ ) /身長別標準体重 $(kg) \times 100$ 

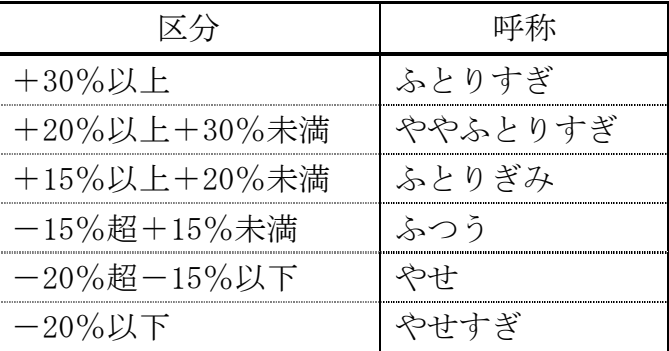